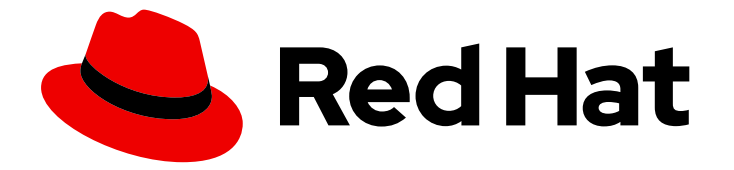

# Red Hat JBoss Enterprise Application Platform 8.0

# Amazon Web サービスにおける JBoss EAP の ディプロイ

Red Hat JBoss Enterprise Application Platform 8.0 向け

Last Updated: 2024-05-22

Red Hat JBoss Enterprise Application Platform 8.0 Amazon Web サービス における JBoss EAP のディプロイ

Red Hat JBoss Enterprise Application Platform 8.0 向け

# 法律上の通知

Copyright © 2024 Red Hat, Inc.

The text of and illustrations in this document are licensed by Red Hat under a Creative Commons Attribution–Share Alike 3.0 Unported license ("CC-BY-SA"). An explanation of CC-BY-SA is available at

http://creativecommons.org/licenses/by-sa/3.0/

. In accordance with CC-BY-SA, if you distribute this document or an adaptation of it, you must provide the URL for the original version.

Red Hat, as the licensor of this document, waives the right to enforce, and agrees not to assert, Section 4d of CC-BY-SA to the fullest extent permitted by applicable law.

Red Hat, Red Hat Enterprise Linux, the Shadowman logo, the Red Hat logo, JBoss, OpenShift, Fedora, the Infinity logo, and RHCE are trademarks of Red Hat, Inc., registered in the United States and other countries.

Linux ® is the registered trademark of Linus Torvalds in the United States and other countries.

Java ® is a registered trademark of Oracle and/or its affiliates.

XFS ® is a trademark of Silicon Graphics International Corp. or its subsidiaries in the United States and/or other countries.

MySQL<sup>®</sup> is a registered trademark of MySQL AB in the United States, the European Union and other countries.

Node.js ® is an official trademark of Joyent. Red Hat is not formally related to or endorsed by the official Joyent Node.js open source or commercial project.

The OpenStack ® Word Mark and OpenStack logo are either registered trademarks/service marks or trademarks/service marks of the OpenStack Foundation, in the United States and other countries and are used with the OpenStack Foundation's permission. We are not affiliated with, endorsed or sponsored by the OpenStack Foundation, or the OpenStack community.

All other trademarks are the property of their respective owners.

### 概要

本書では、Amazon EC2 に Red Hat JBoss Enterprise Application Platform をデプロイする方法につ いて説明します。

# 目次

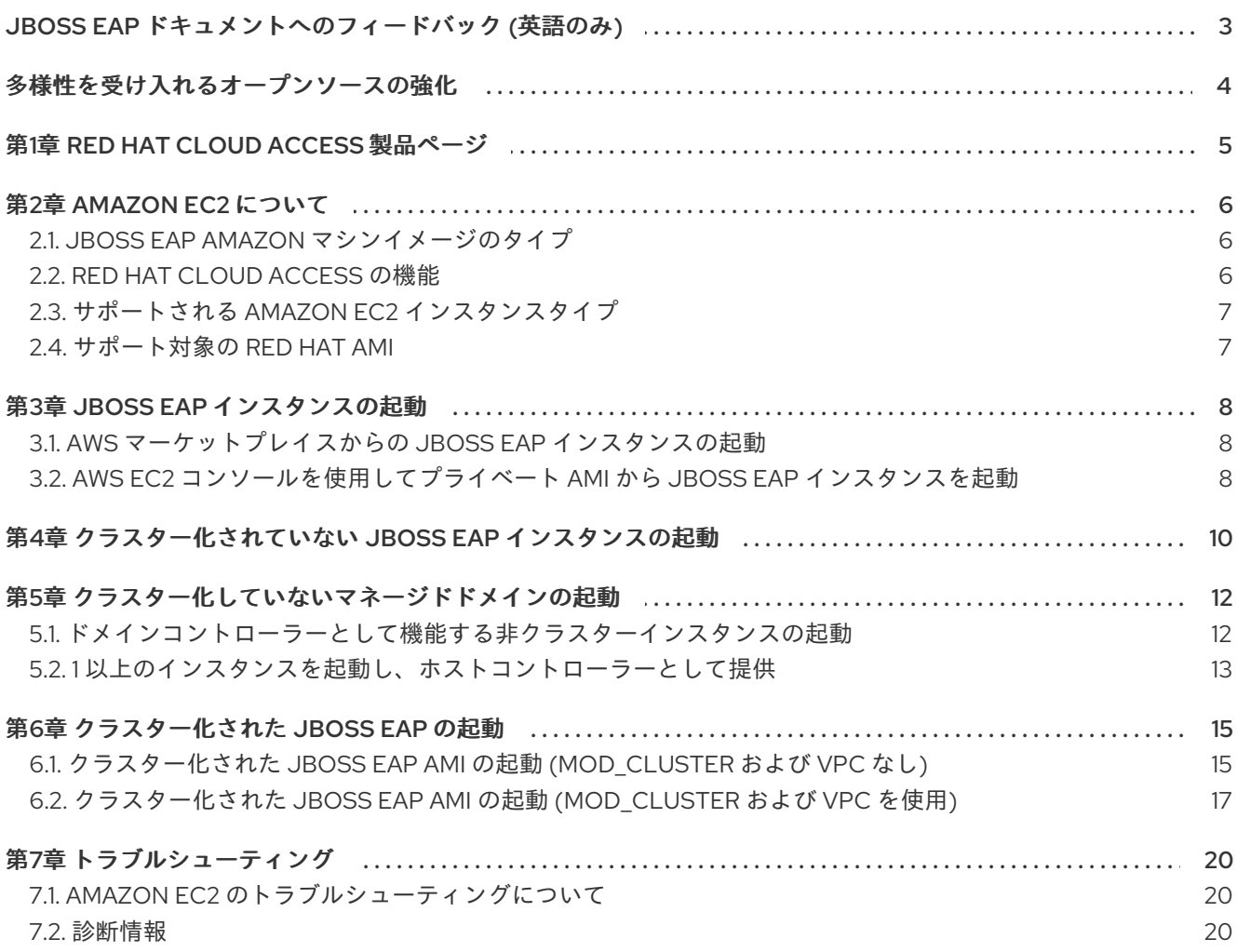

# <span id="page-6-0"></span>JBOSS EAP ドキュメントへのフィードバック (英語のみ)

エラーを報告したり、ドキュメントを改善したりするには、Red Hat Jira アカウントにログインし、課 題を送信してください。Red Hat Jira アカウントをお持ちでない場合は、アカウントを作成するように 求められます。

#### 手順

- 1. [このリンクをクリック](https://issues.redhat.com/secure/CreateIssueDetails!init.jspa?pid=12316621&summary=(userfeedback)&issuetype=13&description=[Please+include+the+Document+URL,+the+section+number+and +describe+the+issue]&priority=3&labels=[ddf]&components=12391723&customfield_10010) してチケットを作成します。
- 2. Summary に課題の簡単な説明を入力します。
- 3. Description に課題や機能拡張の詳細な説明を入力します。問題があるドキュメントのセク ションへの URL を含めてください。
- 4. Submit をクリックすると、課題が作成され、適切なドキュメントチームに転送されます。

# 多様性を受け入れるオープンソースの強化

<span id="page-7-0"></span>Red Hat では、コード、ドキュメント、Web プロパティーにおける配慮に欠ける用語の置き換えに取り 組んでいます。まずは、マスター (master)、スレーブ (slave)、ブラックリスト (blacklist)、ホワイトリ スト (whitelist) の 4 つの用語の置き換えから始めます。この取り組みは膨大な作業を要するため、今後 [の複数のリリースで段階的に用語の置き換えを実施して参ります。詳細は、](https://www.redhat.com/en/blog/making-open-source-more-inclusive-eradicating-problematic-language)Red Hat CTO である Chris Wright のメッセージ をご覧ください。

# 第1章 RED HAT CLOUD ACCESS 製品ページ

<span id="page-8-0"></span>既存の Red Hat サブスクリプションがある場合、Red Hat Cloud Access は、Amazon EC2 や Microsoft Azure などの Red Hat 認定クラウドインフラストラクチャープロバイダーで JBoss EAP をサポートし ます。Red Hat Cloud Access を使用すると、サブスクリプションを従来のサーバーおよびパブリックク ラウドベースのリソースの間で費用対効果の高い方法で移動できます。

詳細は、Red Hat Cloud Access on the [Customer](http://www.redhat.com/en/technologies/cloud-computing/cloud-access) Portal を参照してください。

# 第2章 AMAZON EC2 について

<span id="page-9-0"></span>Amazon.com が運営サービスである Amazon Elastic Compute Cloud (Amazon EC2) は、カスタマイズ 可能な仮想コンピューティング環境をお客様に提供します。このサービスでは、Amazon Machine Image (AMI) を起動して仮想マシンまたはインスタンスを作成できます。ユーザーは、インスタンスに 必要なソフトウェアをインストールできます。料金は、使用する容量に応じて課金されます。Amazon EC2 は柔軟性が高く、デプロイされたアプリケーションを迅速にスケーリングできるように設計されて います。

詳細は Amazon Web [Services](https://aws.amazon.com/products/) の web サイトを参照してください。

#### Amazon Machine Images について

Amazon Machine Image (AMI) は EC2 仮想マシンインスタンスのテンプレートです。ユーザーは、イン スタンスを作成するための適切な AMI を選択して EC2 インスタンスを作成します。AMI の主要コン ポーネントは、インストール済みのオペレーティングシステムやその他のソフトウェアを含む読み取り 専用ファイルシステムです。AMI ごとに、さまざまなユースケース用にインストールされるソフトウェ アが異なります。Amazon EC2 には、Amazon Web [Services](https://aws.amazon.com/products/) およびサードパーティーが提供する多くの AMI が含まれます。また、ユーザーは独自のカスタム AMI を作成することもできます。

## <span id="page-9-1"></span>2.1. JBOSS EAP AMAZON マシンイメージのタイプ

パブリックまたはプライベートの Amazon Machine Image (AMI) をデプロイして、Amazon Elastic Compute Cloud (Amazon EC2) で JBoss EAP を使用します。

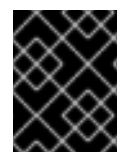

#### 重要

Red Hat は、スタンドアロンインスタンスまたは管理対象ドメインのいずれかで **full-ha** プロファイルに現在対応していません。

#### JBoss EAP パブリック AMI

AWS [マーケットプレイス](https://aws.amazon.com/marketplace) から JBoss EAP パブリック AMI にアクセスします。パブリック AMI は、従 量課金制 (PAYG) モデルで提供されます。PAYG モデルでは、使用したコンピューティングリソースの 数に基づいてのみ料金が発生します。

#### JBoss EAP プライベート AMI

既存のサブスクリプションを使用して、Red Hat Cloud Access を介して JBoss EAP プライベート AMI にアクセスできます。Red Hat Cloud Access の詳細は、Red Hat Cloud Access [について](https://access.redhat.com/documentation/ja-jp/red_hat_jboss_enterprise_application_platform/7.4/html-single/deploying_jboss_eap_on_amazon_web_services/#about_red_hat_cloud_access) を参照してく ださい。

### <span id="page-9-2"></span>2.2. RED HAT CLOUD ACCESS の機能

Red Hat Cloud Access プログラムのメンバーシップでは、Red Hat によって作成されるサポート対象の プライベート Amazon Machine Images (AMI) へのアクセスを利用できます。

Red Hat AMI には、以下のソフトウェアが事前にインストールされており、Red Hat によって完全にサ ポートされています。

- Red Hat Enterprise Linux
- JBoss EAP
- Red Hat Update Infrastructure を使用した RPM による製品の更新

Red Hat AMI はそれぞれ開始点に S ぎません。アプリケーションの要件をさらに設定する必要がありま す。

### <span id="page-10-0"></span>2.3. サポートされる AMAZON EC2 インスタンスタイプ

Red Hat Cloud Access は、以下の Amazon EC2 インスタンスタイプをサポートします。各インスタン スの詳細は、Amazon Elastic Compute Cloud User Guide for Linux [Instances](http://docs.amazonwebservices.com/AWSEC2/latest/UserGuide/instance-types.html) を参照してください。

JBoss EAP をデプロイするための AMI の最小仮想ハードウェア要件は次のとおりです。

- 仮想 CPU: 2
- $\bullet\quad \times \pm J 14 GB$

ただし、JBoss EAP にデプロイするアプリケーションによっては、追加のプロセッサーとメモリーが必 要になる場合があります。

#### <span id="page-10-1"></span>2.4. サポート対象の RED HAT AMI

サポートされている Red Hat AMI は、次の例に示すように、名前で識別できます。

#### プライベートイメージの例

RHEL-9-JBEAP-8.0.0\_HVM\_GA-20240909-x86\_64-0-Access2-GP2

#### パブリックイメージの例

RHEL-9-JBEAP-8.0.0\_HVM\_GA-20240804-x86\_64-0-Marketplace-GP2

- **RHEL-x** は、AMI にインストールされている Red Hat Enterprise Linux のバージョン番号です。 たとえば、**9** です。
- **JBEAP-x.y.z** は、AMI にインストールされている JBoss EAP のバージョン番号です。たとえ ば、**8.0.0** です。
- 20240804 は、AMI が YYYYMMDD の形式で作成された日付です。
- **x86\_64** は、AMI のアーキテクチャーです。これは **x86\_64** または **i386** です。
- **Access2** または **Marketplace** は、AMI がプライベートかパブリックかを次のように示しま す。
	- プライベートイメージには **Access2** が含まれています。
	- パブリックイメージには **Marketplace** が含まれています。

# 第3章 JBOSS EAP インスタンスの起動

<span id="page-11-0"></span>以下の手順は、Amazon Web Services (AWS) マーケットプレイスからパブリック JBoss EAP インスタ ンスを起動し、Amazon EC2 コンソールで JBoss EAP インスタンスを起動する方法を示しています。

### <span id="page-11-1"></span>3.1. AWS マーケットプレイスからの JBOSS EAP インスタンスの起動

従量課金制 (PAYG) モデルで提供されるパブリック JBoss EAP Amazon Machine Image (AMI) は、 Amazon Web Services (AWS) マーケットプレイスで入手できます。

#### 前提条件

- AWS アカウントがある。
- Amazon Web Services CLI がインストールされ、アカウントの認証情報で設定されている。

#### 手順

- 1. URL: <https://aws.amazon.com/marketplace> で AWS マーケットプレイスに移動します。
- 2. 検索バーで「JBoss EAP」を検索します。Red Hat Limited と Red Hat を選択して、Publisher で結果をフィルタリングします。
- 3. 起動するイメージをクリックします。

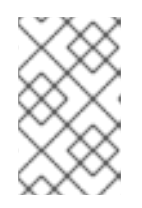

#### 注記

ヨーロッパ、中東、またはアフリカに拠点を置いている場合は、パブリッシャー "Red Hat Limited"からイメージを選択し、それ以外の場合は、パブリッシャー "Red Hat"からイメージを選択してください。

ソフトウェアサブスクリプションページにリダイレクトされます。

- 4. 購読設定を選択し、Continue to Subscribeをクリックします。
- 5. Accept Terms をクリックして条件に同意し、Continue to Configurationをクリックします。 設定ページにリダイレクトされます。
- 6. 設定オプションを選択し、Continue to Launchをクリックします。 ソフトウェアページを起動するように指示されます。
- 7. 起動設定の詳細を確認し、Launch をクリックしてインスタンスを起動します。

### <span id="page-11-2"></span>3.2. AWS EC2 コンソールを使用してプライベート AMI から JBOSS EAP イ ンスタンスを起動

EC2 コンソールを使用して、Amazon EC2 で JBoss EAP インスタンスを起動できます。

AWS コマンドラインインターフェイスを使用してインスタンスを起動することもできます。詳細 は、[AWS](http://docs.aws.amazon.com/cli/latest/reference/index.html#cli-aws) CLI を参照してください。

#### 前提条件

- Red Hat サブスクリプションがある。
- AWS アカウントがある。
- Amazon Web Services CLI がインストールされ、アカウントの認証情報で設定されている。

#### 手順

- 1. Amazon EC2 [コンソール](https://console.aws.amazon.com/console) を開きます。
- 2. Amazon EC2 コンソールから、AMI をクリックします。
- 3. Amazon Machine Images (AMIs) パネルにある Private images で **jbeap** AMI を検索し、AMI を 選択します。たとえば、**RHEL-9-JBEAP-8.0.0\_HVM\_GA-20240909-x86\_64-0-Access2-GP2** です。
- 4. インスタンスタイプを選択します。対応の Amazon EC2 インスタンスタイプの詳細 は、[Supported](#page-10-0) Amazon EC2 Instance Types を参照してください。
- 5. Configure Instance Details のセクションで、インスタンス設定を設定します。
- 6. Advanced Details セクションの User data ボックスで、インスタンスの起動時に JBoss EAP を実行するサンプルスクリプトを貼り付けできます。

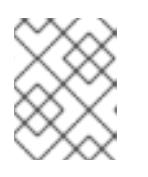

注記

必要に応じて、ストレージを指定し、インスタンスにタグを付け、セキュリ ティーグループの詳細を設定できます。

- 7. Review and Launch をクリックします。これにより、インスタンスの起動の確認ページに移動 します。
- 8. Launch をクリックしてキーペアを選択し、インスタンスを起動します。

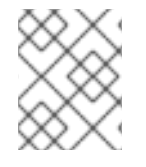

#### 注記

キーペアを選択していない場合は、インスタンスを起動する前にキーペアを指定する必 要があります。

# <span id="page-13-0"></span>第4章 クラスター化されていない JBOSS EAP インスタンスの起 動

この章では、プライベート AMI またはパブリック Marketplace のリストから作成された Red Hat Amazon Machine Image (AMI) で JBoss EAP のクラスター化されていないインスタンスを起動する手順 を示します。

#### 前提条件

- 適切な Red Hat AMI。詳細は[、サポート対象の](#page-10-1) Red Hat AMI を参照してください。
- 少なくともポート 22、8080、および 9990 での受信要求を許可する事前設定されたセキュリ ティーグループ。

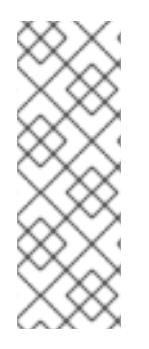

#### 注記

**ssh** で **ec2-user** ユーザーとして EC2 インスタンスに接続できます。管理者権限が必要 な場合は、後で **root** ユーザーに変更できます。以下に例を示します。

\$ ssh -l ec2-user \${INSTANCE\_PUBLIC\_IP} ...

\$ sudo su -

#### 手順

1. Red Hat AMI インスタンスを起動します。 JBoss EAP のクラスター化されていないインスタンスが Red Hat AMI で設定され、起動されて いる。

## 注記

- 複雑な設定の場合は、 JBoss EAP **bin** directory: **/opt/rh/eap8/root/usr/share/wildfly/bin/** の **standalone.conf** ファイルを使用す るか、JBoss EAP サービスを起動し、CLI を使用してサーバーを設定できます。 このスクリプトは **bin** ディレクトリーにあります。次に、設定を再読み込みしま す。
- セキュリティー修正および機能強化を適用するには、**yum -y update** を定期的に 実行する必要があります。
- 1. 次のコマンドを使用して JBoss EAP を起動します。

\$ systemctl start eap8-standalone

2. 次のコマンドを使用して JBoss EAP を停止します。

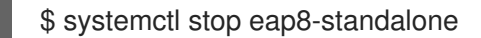

# 注記

I

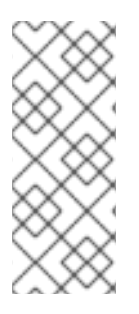

JBoss EAP を別の IP アドレスにバインドする場合は、RHEL 9 の **/etc/opt/rh/eap8/wildfly/eap8-standalone.conf** ファイルに以下の行を追加します。内部 IP アドレスは EC2 によりパブリック IP アドレスに変換されます。

WILDFLY\_BIND=\$YOUR\_PRIVATE\_IP\_ADDRESS

# <span id="page-15-0"></span>第5章 クラスター化していないマネージドドメインの起動

# <span id="page-15-1"></span>5.1. ドメインコントローラーとして機能する非クラスターインスタンスの起 動

このトピックでは、プライベート AMI またはパブリック Marketplace のリストから作成された Red Hat Amazon Machine Image (AMI) でクラスター化されていない JBoss EAP 管理ドメインを起動する手順を 示します。

#### 前提条件

● 適切な Red Hat AMI。詳細は[、サポート対象の](#page-10-1) Red Hat AMI を参照してください。

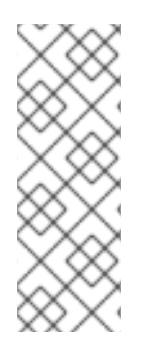

#### 注記

...

**ssh** で **ec2-user** ユーザーとして EC2 インスタンスに接続できます。管理者権限が必要 な場合は、後で **root** ユーザーに変更できます。以下に例を示します。

\$ ssh -l ec2-user \${INSTANCE\_PUBLIC\_IP}

\$ sudo su -

#### 手順

1. Red Hat AMI インスタンスを起動します。 JBoss EAP のクラスター化されていないインスタンスが Red Hat AMI で設定され、起動されて いる。

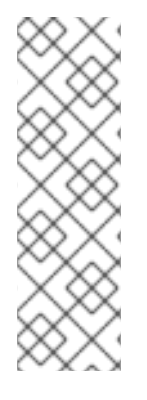

#### 注記

- **複雑な設定の場合は、JBoss EAP bin** directory: **/opt/rh/eap8/root/usr/share/wildfly/bin/** の **domain.conf** ファイルを使用する か、JBoss EAP サービスを起動し、管理 CLI を使用してサーバーを設定できま す。このスクリプトは **bin** ディレクトリーにあります。次に、設定を再読み込み します。
- セキュリティー修正および機能強化を適用するには、**yum -y update** を定期的に 実行する必要があります。
- 1. 次のコマンドを使用して JBoss EAP を起動します。

\$ systemctl start eap8-domain

2. 次のコマンドを使用して JBoss EAP を停止します。

\$ systemctl stop eap8-domain

#### 注記

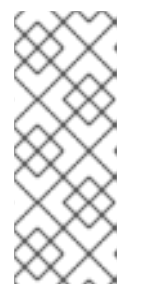

JBoss EAP を別の IP アドレスにバインドする場合は、RHEL 9 の **/etc/opt/rh/eap8/wildfly/eap8-domain.conf** ファイルに以下の行を追加します。 内部 IP アドレスは EC2 によりパブリック IP アドレスに変換されます。

WILDFLY\_BIND=\$YOUR\_PRIVATE\_IP\_ADDRESS

### <span id="page-16-0"></span>5.2. 1 以上のインスタンスを起動し、ホストコントローラーとして提供

このトピックでは、Red Hat AMI でクラスター化されていないホストコントローラーとして機能するた めに JBoss EAP のインスタンスを起動する手順を説明します。

[クラスター化されていないドメインコントローラーを設定して起動します。インスタンスをドメインコ](#page-15-1) ントローラーとして提供するための起動 を参照してください。

#### ドメインコントローラーインスタンスの場合

Amazon EC2 で実行しているマネージドドメインでは、静的ドメインコントローラーの検出の他に、ホ ストコントローラーは Amazon Simple Storage (Amazon S3) システムを使用してドメインコントロー ラーを動的に検出できます。特に、ホストコントローラーとドメインコントローラーは、Amazon S3 バケットにアクセスするために必要な情報で設定できます。

この設定を使用すると、ドメインコントローラーが起動したときに、その通信情報がバケットの S3 ファイルに書き込まれます。ホストコントローラーがドメインコントローラーとの通信を試行するたび に、**S3** ファイルからドメインコントローラーの通信情報を取得します。

たとえば、Amazon EC2 インスタンスの IP アドレスが停止および起動すると変更するのが一般的で す。このシナリオでは、ドメインコントローラーの通信情報が変更された場合に、ホストコントロー ラーを再設定する必要はありません。ホストコントローラーは、**S3** ファイルからドメインコントロー ラーの新しい通信情報を取得できます。

手動によるドメインコントローラーの検出設定は、以下のプロパティーを使用して指定します。

- **access-key**: Amazon AWS ユーザーアカウントのアクセスキー。
- **secret-access-key**: Amazon AWS ユーザーアカウントのシークレットアクセスキー。
- **location**: 使用する Amazon S3 バケット。
	- 1. **domain-ec2.xml** ファイルを **/opt/rh/eap8/root/usr/share/wildfly/docs/examples/configs** から JBoss EAP 設定ディレクトリーにコピーします。
	- 2. 以下の変数を適切なサービス設定ファイルに設定します。

WILDFLY\_SERVER\_CONFIG=domain-ec2.xml WILDFLY\_HOST\_CONFIG=host-master.xml

3. S3 ドメインコントローラー検出設定を **domain-ec2.xml** ファイルに追加します。

#### <local> <discovery-options> <discovery-option name="s3-discovery" module="org.jboss.as.host-controller" code="org.jboss.as.host.controller.discovery.S3Discovery"> <property name="access-key" value="S3\_ACCESS\_KEY"/> <property name="secret-access-key" value="S3\_SECRET\_ACCESS\_KEY"/>

<property name="location" value="S3\_BUCKET\_NAME"/> </discovery-option> </discovery-options> </local>

# 第6章 クラスター化された JBOSS EAP の起動

## <span id="page-18-1"></span><span id="page-18-0"></span>6.1. クラスター化された JBOSS EAP AMI の起動 (MOD\_CLUSTER および VPC なし)

このトピックでは、mod\_cluster および VPC なしでクラスター化された JBoss EAP AMI を起動する手 順について説明します。

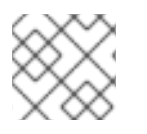

注記

● イメージで提供される設定スクリプトサンプルを使用できます。

クラスター化された JBoss EAP AMI をスタンドアロンサーバーインスタンスで開始するには、事前設 定された S3\_PING JGroups スタックが含まれる

**/opt/rh/eap8/root/usr/share/wildfly/docs/examples/configs/standalone-ec2-ha.xml** ファイルのサン プルを使用できます。詳細は、Reliable group communication with JGroupsドキュメントの [S3\\_PING](http://jgroups.org/manual/index.html#_s3_ping) を参照してください。この **standalone-ec2-ha.xml** プロファイルファイル

は、**/opt/rh/eap/root/usr/share/wildfly/docs/examples/configs/** から JBoss EAP 設定ディレクトリー **/opt/rh/eap8/root/usr/share/wildfly/standalone/configuration/** にコピーされる必要があります。その 後、以下の行を JBoss EAP サービス設定ファイルに追加する必要があります。

WILDFLY\_SERVER\_CONFIG=standalone-ec2-ha.xml

**undertow** サブシステムのスタンドアロンサーバーインスタンスごとに、固有の **instance-id** を設定す る必要があります。**instance-id** の値は、**standalone-ec2-ha.xml** ファイルを編集して、あるいは管理 CLO を使用して手動で設定できます。たとえば、以下のように管理 CLI を使用して **instance-id** を設 定できます。

/subsystem=undertow:write-attribute(name=instance-id,value={\${jboss.jvmRoute}})

**Jboss.jvmRoute** の値は **JAVA\_OPTS** 変数を使用して **standalone.conf** に指定できます。

EC2 設定ファイルの **jgroups** サブシステムでは、クラスターメンバーを検出するために **S3\_PING** 固有 のプロパティーが必要です。S3、シークレットアクセスキー、および検出に使用する S3 バケットにア クセスキーを指定する必要があります。これらのプロパティーは Java オプションとして指定するか、 編集して、あるいは CLI を使用して XML ファイルに直接追加することができます。

検出用に S3 バケットを作成する必要があります。詳細は、Amazon Simple Storage Service Documentation [を参照してください。必要なパーミッションの設定が必要になることもあり](https://aws.amazon.com/documentation/s3)ます。 JGroups スタックは、他のノードとの通信に使用される IP アドレスにバインドする必要があります。 これは、S3 Java オプションとともに **/opt/rh/eap8/root/usr/share/wildfly/bin/standalone.conf** ファイ ルに Java オプションを追加することで行うことができます。たとえば、プライベート IP アドレスが **10.10.10.10** の場合は、以下の行を **standalone.conf** ファイルに追加します。

JAVA\_OPTS="\$JAVA\_OPTS -Djboss.bind.address.private=10.10.10.10 -Djboss.jgroups.aws.s3\_ping.region\_name=**<S3\_REGION\_NAME>** -Djboss.jgroups.aws.s3\_ping.bucket\_name=**<S3\_BUCKET\_NAME>**"

サンプルアプリケーション: **/opt/rh/eap8/root/usr/share/java/eap8-jboss-ec2-eap-samples/clusterdemo.war** をデプロイして、**/opt/rh/eap8/root/usr/share/wildfly/standalone/log/server.log** でログを 確認し、JBoss EAP サーバーがクラスターを作成していることを確認できます。

### 6.1.1. ドメインコントローラーインスタンス用の mod\_cluster と VPC を使用せずにクラ スター化された AMI の起動

#### 手順

- 1. **domain-ec2.xml** ファイルを **/opt/rh/eap8/root/usr/share/wildfly/docs/examples/configs** から JBoss EAP 設定ディレクトリーにコピーします。
- 2. 以下の変数を適切なサービス設定ファイルに設定します。

WILDFLY\_SERVER\_CONFIG=domain-ec2.xml WILDFLY\_HOST\_CONFIG=host-master.xml

3. S3 ドメインコントローラー検出設定を **host-master.xml** ファイルに追加します。

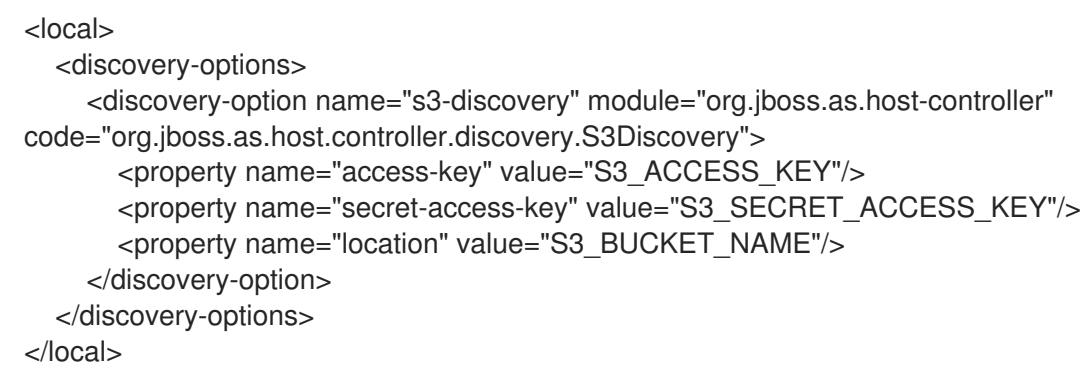

4. ユーザーを設定し、ユーザーのシークレット値をホストコントローラーインスタンスに追加し ます。詳細は、設定ガイドの2[台のマシンで管理対象ドメインを作成](https://access.redhat.com/documentation/ja-jp/red_hat_jboss_enterprise_application_platform/7.4/html/configuration_guide/domain_management#set_up_domain_two_machines) を参照してください。

6.1.2. ホストコントローラー用の mod\_cluster と VPC を使用せずにクラスター化され た AMI を起動

#### 手順

1. 以下の変数を適切なサービス設定ファイルに設定します。

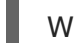

WILDFLY\_HOST\_CONFIG=host-slave.xml

2. S3 ドメインコントローラー検出設定を **host-slave.xml** ファイルに追加します。

```
<remote security-realm="ManagementRealm">
  <discovery-options>
    <discovery-option name="s3-discovery" module="org.jboss.as.host-controller"
code="org.jboss.as.host.controller.discovery.S3Discovery">
      <property name="access-key" value="S3_ACCESS_KEY"/>
      <property name="secret-access-key" value="S3_SECRET_ACCESS_KEY"/>
       <property name="location" value="S3_BUCKET_NAME"/>
    </discovery-option>
  </discovery-options>
</remote>
```
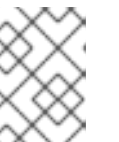

注記

S3 [ドメインコントローラーの検出に関する情報は、](#page-16-0)1 以上のインスタンスを起動 し、ホストコントローラーとして提供 を参照してください。

# 警告

24 ビットより小さいネットワークマスクを持つサブネットで JBoss EAP クラス ターを実行するか、複数のサブネットにまたがると、各クラスターメンバーの一意 のサーバーピア ID の取得が複雑になります。

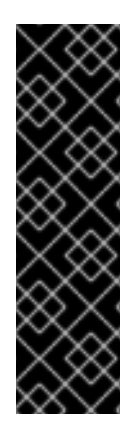

### 重要

Amazon EC2 の自動スケーリング機能は、JBoss EAP クラスターノードで使用できま す。ただし、デプロイする前に必ずテストしてください。必要なノード数に特定のワー クロードがスケーリングし、使用する予定のインスタンスタイプで必要とされるパ フォーマンスを満たすようにする必要があります。インスタンスタイプが受信する EC2 クラウドリソースのシェアは、それぞれによって異なります。

さらに、インスタンスのローカリティーおよび現在のネットワーク/ ストレージ/ ホスト マシン/RDS 使用率は、クラスターのパフォーマンスに影響を与える可能性があります。 予想される実際の負荷をテストし、予期しない状況を考慮するようにしてください。

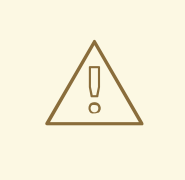

### 警告

Amazon EC2 スケールダウン アクションは、正常にシャットダウンする可能性なし にノードを終了します。また、一部のトランザクションが中断する可能性があるた め、他のクラスターノードおよびロードバランサーには、フェイルオーバーの時間 が必要です。これは、アプリケーションユーザーエクスペリエンスに影響を与える 可能性があります。

処理されるセッションが完了するまで mod\_cluster 管理インターフェイスからサー バーを無効にしてアプリケーションクラスターを手動でスケールダウンするか、イ ンスタンスまたは Red Hat JBoss Operations Network への SSH アクセスを使用し て JBoss EAP インスタンスを正常にシャットダウンして、アすることが推奨され ます。

スケールダウンの手順をテストしても、ユーザーエクスペリエンスに悪影響が及ぶ ことはありません。特定のワークロード、ロードバランサー、および設定には、追 加の対策が必要になる場合があります。

<span id="page-20-0"></span>6.2. クラスター化された JBOSS EAP AMI の起動 (MOD\_CLUSTER および VPC を使用)

このトピックでは、Apache HTTP サーバーインスタンスを起動して **mod\_cluster** プロキシーとして機 能し、Virtual Private Cloud (VPC) の NAT インスタンスとして機能する手順について説明します。

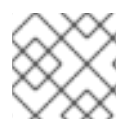

注記

イメージで提供される設定スクリプトサンプルを使用できます。

Amazon Virtual Private Cloud (Amazon VPC) は、プライベートネットワークで AWS リソースのセット を分離できるようにする Amazon Web Services (AWS) の機能です。このプライベートネットワークの トポロジーおよび設定は、ニーズに合わせてカスタマイズできます。

Amazon VPC の詳細は、[Amazon](https://aws.amazon.com/vpc/) Virtual Private Cloud を参照してください。

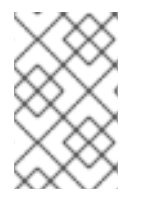

### 注記

VPC 内で **mod\_cluster** ロードバランサーを使用してクラスターを起動すると、JBoss EAP サーバーはパブリックにアクセスできなくなります。**mod\_cluster** ロードバラン サーは、インターネットに接続されるエンドポイントのみにすることができます。

ドメインコントローラーインスタンスの設定は、Launch an Instance to Serve as a Domain [Controller](#page-15-1) を 参照してください。

ホストコントローラーインスタンスの設定は、1 [以上のインスタンスを起動し、ホストコントローラー](#page-16-0) として提供 を参照してください。

S3 [ドメインコントローラーの検出に関する情報は、](#page-16-0)1 以上のインスタンスを起動し、ホストコントロー ラーとして提供 を参照してください。

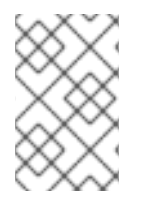

#### VPC および MOD\_CLUSTER を使用してクラスター化された AMI を起動する

VPC [の設定は任意です。詳細は、](http://docs.aws.amazon.com/AmazonVPC/latest/UserGuide/default-vpc.html#detecting-platform)Amazon VPC ユーザーガイドの Detecting Your Supported Platforms and Whether You Have a Default VPC セクションを参照してくだ さい。

- 1. **Jbcs-httpd24-mod\_cluster-native** パッケージとそのすべての依存関係をインストールしま す。**mod\_cluster** 設定ファイルは **/opt/rh/jbcshttpd24/root/etc/httpd/conf.d/mod\_cluster.conf** にインストールされています。 Red Hat JBoss Core Services Apache HTTP Server [のインストールの詳細は、](https://access.redhat.com/documentation/ja-jp/red_hat_jboss_core_services_apache_http_server/{JBCSDocInfoProductNumber}/html-single/apache_http_server_installation_guide/)Apache HTTP Server Installation Guide を参照してください。
- 2. **mod\_cluster** のアドバタイズの無効化以下を **/opt/rh/jbcshttpd24/root/etc/httpd/conf.d/mod\_cluster.conf** 設定ファイルの **VirtualHost** に追加します。

ServerAdvertise Off EnableMCPMReceive # AdvertiseFrequency # comment out AdvertiseFrequency if present

- 3. **SELinux** のポートを許可します。必要に応じて **iptables** を設定します。ポートは、**semanage port -a -t http\_port\_t -p tcp \$PORT\_NR** コマンドを使用して SELinux で許可できます。
- 4. **mod\_cluster** がリッスンするアドレスで **mod\_cluster** プロキシーを検索するよう JBoss EAP を設定します。

#### 注記

**/opt/rh/eap8/root/usr/share/wildfly/docs/examples/configs/standalone-ec2 ha.xml** 設定ファイルのサンプルが提供されます。**modcluster** サブシステムで **proxies** のリストを設定する必要があります。

以下の方法のいずれかを使用して **proxies** のリストを定義できます。

**mod-cluster-proxy1** という **outbound-socket-binding** を適切なホストと  $\bullet$ ポートで定義します。

<outbound-socket-binding name="mod-cluster-proxy1"> <remote-destination host="\${jboss.modcluster.proxy1.host}" port="\${jboss.modcluster.proxy1.port}"/> </outbound-socket-binding>

**modcluster** の **proxies** 属性を適切なホストとポートで **mod-clusterproxy1** に設定します。

/socket-binding-group=standard-sockets/remote-destination-outboundsocket-binding=mod-cluster-proxy1:add(host= {\${jboss.modcluster.proxy1.host}}, port={\${jboss.modcluster.proxy1.port}})

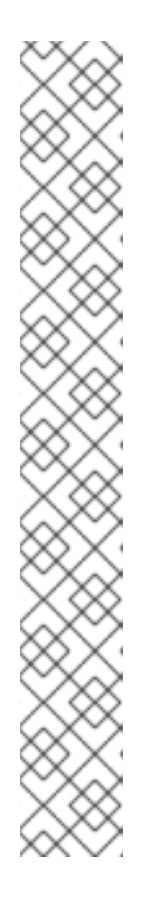

# 第7章 トラブルシューティング

## <span id="page-23-1"></span><span id="page-23-0"></span>7.1. AMAZON EC2 のトラブルシューティングについて

EC2 は、インスタンスごとに Alarm Status を提供します。これは、致命的なインスタンスの誤動作を 示します。ただし、このような警告がなくても、インスタンスが正しく起動し、サービスが正しく実行 されていることが保証されるわけではありません。Amazon CloudWatch をカスタムメトリック機能と ともに使用すると、インスタンスサービスの健全性を監視することができますが、エンタープライズ管 理ソリューションを使用することが推奨されます。

### <span id="page-23-2"></span>7.2. 診断情報

JBoss Operations Network、Amazon CloudWatch、または手動の検査によって問題が検出された場 合、診断情報の一般的なソースは以下のようになります。

● /var/log には、マシンの起動、JBoss EAP、httpd およびその他のサービスから収集されたすべ てのログも含まれます。

JBoss EAP ログファイルは **/opt/rh/eap8/root/usr/share/wildfly/** にあります。

これらのファイルへのアクセスは、SSH セッションのみで可能です。

Amazon EC2 を使用して SSD [セッションを設定して確立する詳細は、](http://docs.aws.amazon.com/AWSEC2/latest/UserGuide/EC2_GetStarted.html)Getting Started with Amazon EC2 Linux Instances を参照してください。

改訂日時: 2024-05-21